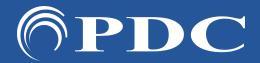

## PDC | CARING SUITETM APP GUIDE

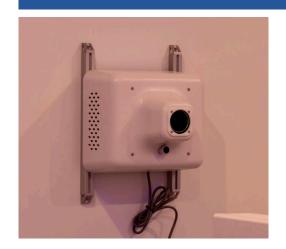

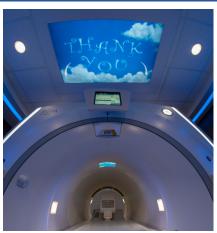

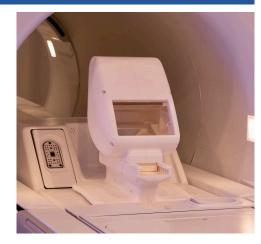

## IN-BORE PROJECTOR LPCA TABLE

- POSITIONING THE MIRROR LENS ASSEMBLY (MLA): If the MLA is moved, ensure its 4 posts are placed in the 4 screw holes when repositioned - see 3rd image
- POWERING OFF / ON PROJECTOR: To power on / off Projector, press the power button on the bottom side of the projector in image 1, or unplug, if needed. Power off recommended nightly, when not in use - or once per day
- SELECTING PROJECTOR VIDEO: On the Caring Suite™ App, tap the blue "Video Control" box. Next, tap the blue bar below "In-Bore Display" (name could vary). Tap to select the desired source, i.e., "Themes" or "DVD w/Sound." See p11 for more
- TROUBLESHOOTING: If the Projector image says "Waiting for Connection" or is not displaying video: 1) Power off Projector. 2) Power off system via App Power button at lower right. Power back on system and power back on Projector. If not successful, power off Projector and follow troubleshooting steps for Power Events or next step on Troubleshooting Projector handout. Once complete, power on Projector.

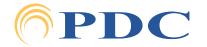